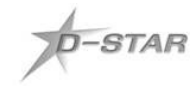

# Cómo utilizar el D-STAR...

Amigo, ya se que leer los manuales es muy aburrido, pero intenta leerte por lo menos esta parte. Las informaciones de más abajo son muy importantes, por tanto, trata de comprender el concepto y memorizar los procedimientos, pues con eso aprendido, a buen seguro utilizarás todas las funcionalidades de DSTAR.

## Para comenzar sigue estas tres recomendaciones básicas

- Siempre aprieta el PTT y espera DOS segundos antes de comenzar a hablar. Esto garantiza que sincronice el sistema y no se pierda el inicio de tu cambio;
- Siempre deja un espacio de CINCO segundos entre los comunicados, a fin de dar oportunidad a otros radioaficionados venidos a través del enlace de Internet, principalmente vía DV-Dongle que tiene un mayor retardo;
- Los repetidores permiten enlazar con cualquier repetidor del mundo, por tanto siempre que sea posible, se cortés y atiende las llamadas internacionales.

## **- OPERACIÓN -> AMBE Voice Modes:**

**\* DV-Transceiver**: para usar el modem con micrófono y tu radio.

para usar el modem como un adaptador y conectarte a los reflectores y otros repetidores por Internet sin necesidad de la radio.

**URCALL**: Lo habitual es tenerlo en **CQCQCQ**, si quieres hacer llamada selectiva entonces tienes que poner el indicativo de la estación con la que quieras hablar.

**RPT1**: Indicativo del repetidor y puerto de la forma: **ED1ZAB\_B** (ojo que el espacio lo marco de forma simbólica con "\_"), el caso es que el módulo del repetidor ha de ir en el último lugar.

**Módulo A: banda 1.2GHz. Módulo B: banda 432MHz. Módulo C: banda 145MHz.**

**RPT2**: Indicativo del gateway para poder salir a internet. Forma: **ED1ZAB\_G** . Si lo dejas en blanco solamente podrás hablar por radio.

**Ejemplo de cómo llamar a cualquier estación LOCAL, en la misma BANDA sin uso del Gateway: CONFIGURACIÓN** 

**URCALL: CQCQCQ RPT1: ED1ZAB B** (puerta de UHF del RPT 438.300 MHz) **RPT2:** [dejar en blanco] **MYCALL: EA1XYZ**

**Ejemplo de cómo llamar a cualquier estación LOCAL, por otra BANDA sin usar el Gateway:**

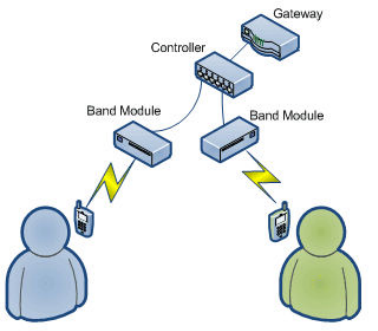

**CONFIGURACIÓN: URCALL: CQCQCQ RPT1: ED1ZAB C** (puerta de VHF de un hipotético RPT 147.120 MHz) **RPT2: ED1ZAB B** (puerta de UHF de RPT 438.300 MHz) **MYCALL: EA1XYZ**

Ejemplo de cómo llamar a cualquier estación LOCAL, en la misma BANDA utilizando GATEWAY: (en este ejemplo tú estás local, pero tu<br>indicativo queda registrado en gateway para que estaciones de otros gateway te puedan encont

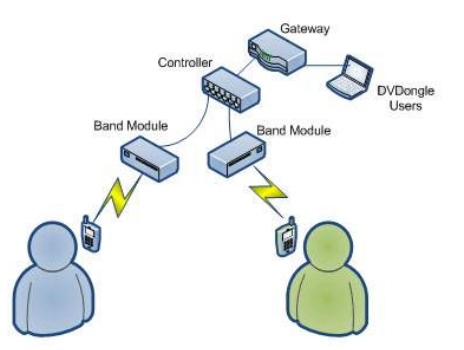

CONFIGURACIÓN: **URCALL: CQCQCQ RPT1: ED1ZAB B** (puerta de UHF del RPT 438.300 MHz)

**RPT2: ED1ZAB G** (Link con gateway para enviar tus datos por la red mundial Dstar, en caso de que el gateway ya esté enlazado "linkado" con otro gateway, hablarás normalmente con otros colegas en el link.) **MYCALL: EA1XYZ**

**Ejemplo de cómo llamar a cualquier estación LOCAL, en otra BANDA utilizando GATEWAY: (en este ejemplo tú estás local, pero tu indicativo aparece registrado en el gateway para que estaciones de otros gateway puedan encontrarte)**

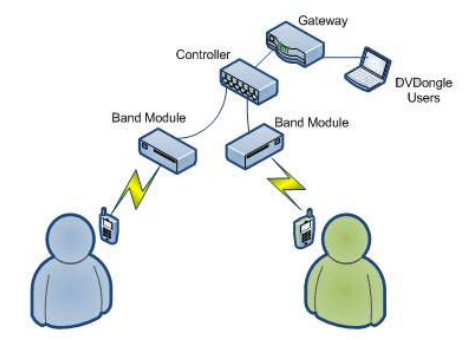

CONFIGURACION:<br>**URCALL: /ED1ZABB** (puerta de UHF de RPT 438.300 MHz)<br>**RPT1: ED1ZAB C** (puerta de VHF de un hipotético RPT 147.120 MHz)<br>**RPT2: ED1ZAB G** (Gateway)<br>**MYCALL: EA1XYZ** 

**¿Quieres saber cómo está tu transmisión? Existe una función por la que puedes escuchar lo que hablas y comprobar si se transfiere el audio: (eco o loro)**

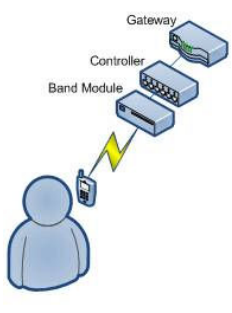

CONFIGURACIÓN: **URCALL: ED1ZAB E** (Función eco o de loro) **RPT1: ED1ZAB B** (puerta de UHF de RPT 438.300 MHz)<br>**RPT2: ED1ZAB G** (Gateway) **RPT2: ED1ZAB G** (Gateway) **MYCALL: EA1XYZ**

**Estatus de los Links de Repetidores:**

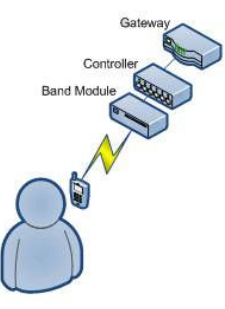

### CONFIGURACIÓN:

**URCALL: ED1ZAB I** (solicitud de Información de RPT) **RPT1: ED1ZAB B** (puerta de UHF de RPT 438.300 MHz) **RPT2: ED1ZAB G** (Gateway) **MYCALL: EA1XYZ**

**Ejemplo de cómo llamar a cualquier estación en otro repetidor:**

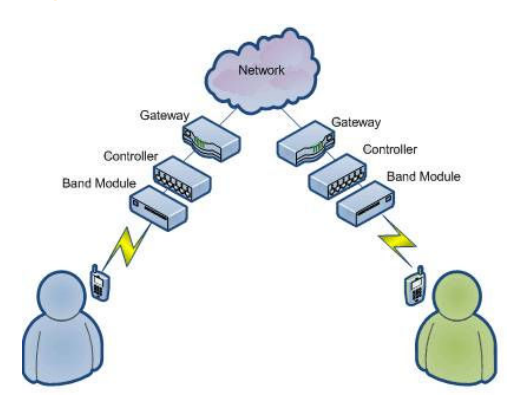

CONFIGURACIÓN:

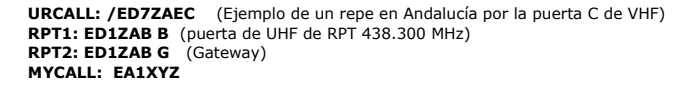

*NOTA: Si utilizas un repetidor que en su indicativo tenga menos caracteres, por ejemplo: K3KR observa el siguiente ejemplo de CONFIGURACIÓN:*

**URCALL: /K3KR B** (Fíjate que hay un espacio entre el indicativo y la puerta B de UHF) **RPT1: ED1ZAB B** (puerta de UHF de RPT 438.300 MHz) **RPT2: ED1ZAB G** (Gateway) **MYCALL: EA1XYZ**

**Ejemplo de cómo llamar a un radioaficionado específico y desconociendo por dónde él está transmitiendo: (en este ejemplo el gateway lo va intentar localizar desde dónde el colega apareció la última vez:**

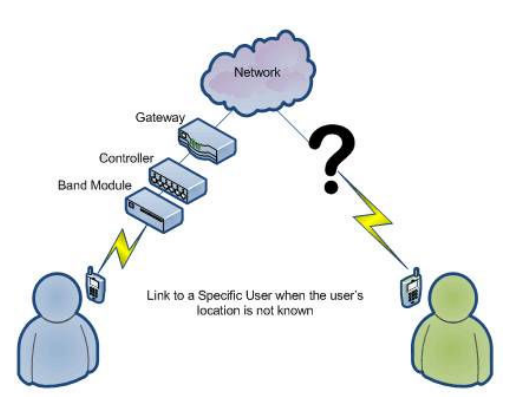

### CONFIGURACIÓN:

**URCALL: XY0Z** (Ejemplo de llamada a XY0Z) **RPT1: ED1ZAB B** (puerta de UHF de RPT 438.300 MHz) **RPT2: ED1ZAB G** (Gateway) **MYCALL: EA1XYZ**

*NOTA: Todas las funcionalidades descritas y ejemplificadas arriba, están disponibles para cualquier radioaficionado que ya esté registrado. Para los ejemplos de más abajo, el administrador del gateway tiene que autorizar los indicativos que permitirán hacer esos comandos.*

**Ejemplo de cómo Enlazar un repetidor con el repetidor local desde donde tú estas operando:**

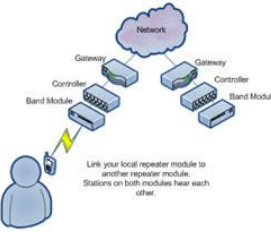

## CONFIGURACIÓN:

**URCALL: PY2KCAL** (Ejemplo de cómo "linkar" a un repetidor de Brasil PY2KCA por la puerta C que es de VHF. Observa al final a letra **L** de link) **RPT1: ED1ZAB B** (puerta de UHF de 438.300 MHz) **RPT2: ED1ZAB G** (Gateway)

*NOTA: Si utilizas un repetidor que en su indicativo tenga menos caracteres, por ejemplo: K3KR observa el siguiente ejemplo de CONFIGURACIÓN:*

**URCALL: K3KR BL** (Fíjate que hay un espacio entre el indicativo y la puerta B de UHF, la B y la L están juntas) **RPT1: ED1ZAB B** (puerta de UHF de 438.300 MHz) **RPT2: ED1ZAB G** (Gateway)

*NOTA: Cuando el repetidor esté linkado, tú operas normalmente y todo lo que digas por ED1ZAB va a salir por el repetidor enlazado. De no ser necesario poner indicativo, utiliza:*

**URCALL: CQCQCQ RPT1: ED1ZAB B** (puerta de UHF de 438.300 MHz) **RPT2: ED1ZAB G** (Gateway)

En DSTAR es posible enlazar un repetidor a salas que poseen un grupo de repetidores, esto se conoce cómo REFLECTOR, es decir, existen<br>varios, divididos por países, lenguas, temas etc…, aquí sigue un ejemplo de cómo llamar

**Los Reflectores están divididos por números, siendo: REF001, REF002 etc... Y cada uno de ellos posee hasta 3 salas.**

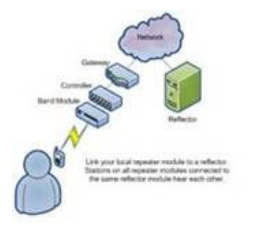

**CONFIGURACIÓN** 

**URCALL: REF004AL** (Ejemplo de cómo conectar con REF004 sala A) **RPT1: ED1ZAB B** (puerta de UHF de 438.300 MHz) **RPT2: ED1ZAB G** (Gateway)

**Ejemplo de cómo deshacer los links de los dos ejemplos anteriores (por un repetidor específico o por el reflector):**

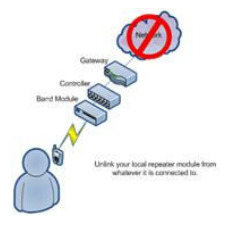

CONFIGURACION:<br>**URCALL: U (**Coloca la letra **U** como <u>último caracter</u>, es decir, manteniendo previamente **siete** espacios en blanco)<br>**RPT1: ED1ZAB B** (puerta de UHF de 438.300 MHz)<br>**RPT2: ED1ZAB G** (Gateway)

**Acceso a la red ircDDB en http://www.ircddb.net**

**Adaptado y traducido del manual en portugués de WWW.DSTAR.COM.BR**

**por Javier - EA1AUS, para URSALAMANCA**